Fiche *TICE*

## **RECUPERER ET UTILISER D'ANCIENNES PHOTOGRAPHIES AERIENNES DE L'IGN**

[L'IGN](http://www.ign.fr/) commercialise sur son portail de nombreuses photographies aériennes (de 1937 à nos jours) qui permettent une approche diachronique d'un territoire.

Certains clichés sont gratuits et pourront être **récupérées et exploitées pédagogiquement.**

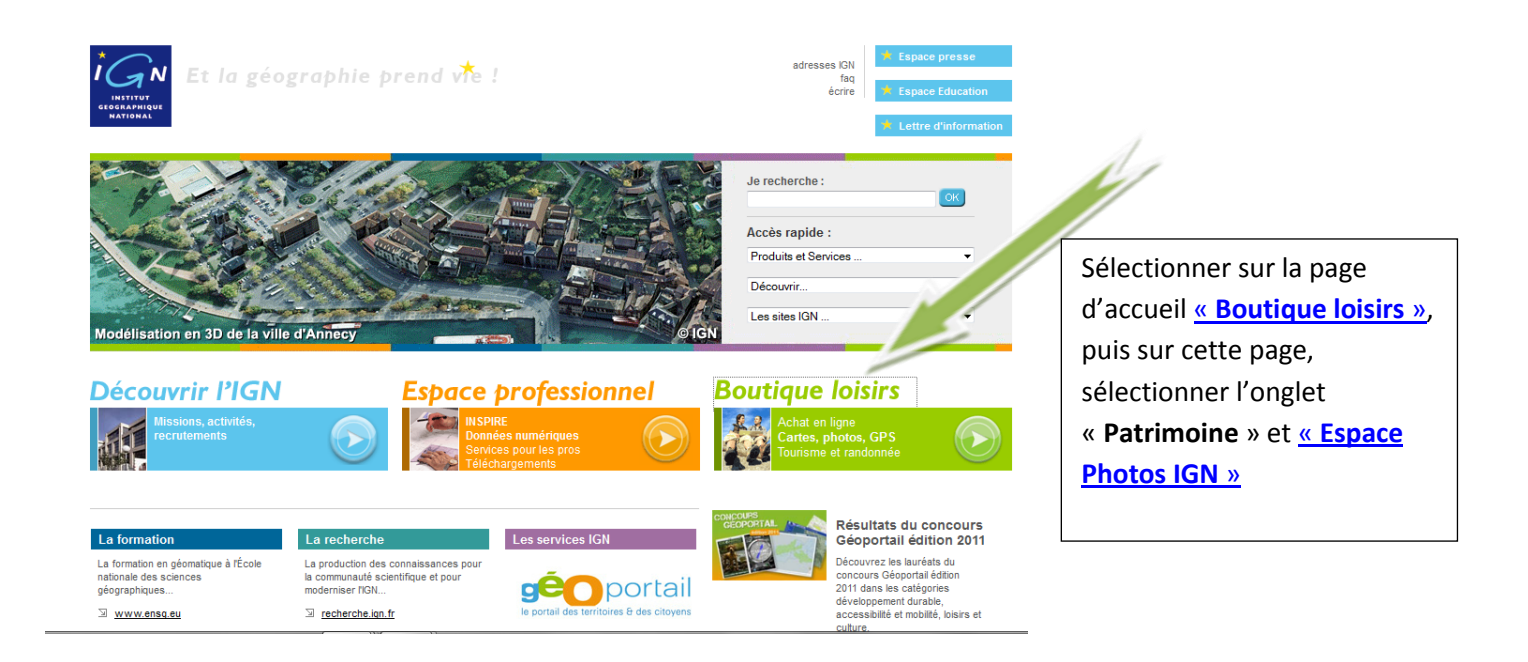

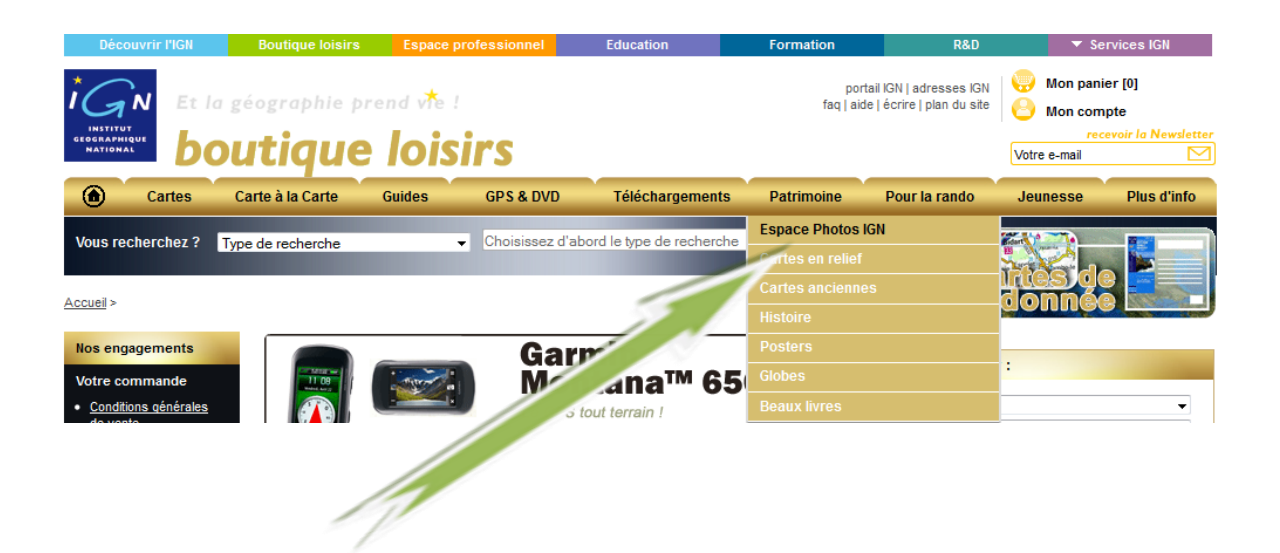

### **Boutique Photos**

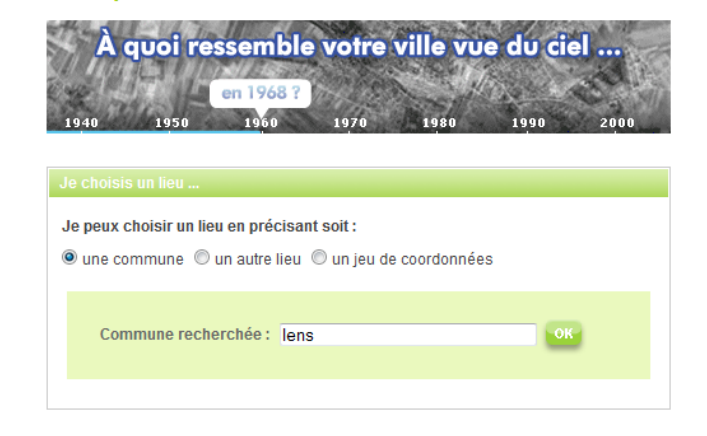

Sur l'espace « **[Boutique Photos](http://loisirs.ign.fr/visuPVA.do?cg=djoxLjEqYzptZXRyb3BvbGUqY3Y6MS4wKnZ2OjEuMSp4eToyLjgzMjV8NTAuNDMxMzg4ODg4ODg4OSpzOjkqcHY6MS4wKnA6ZGVjb3V2ZXJ0ZQ%3D%3D)** », il convient de choisir la commune française souhaitée, puis, s'affiche la carte IGN centrée sur la commune.

Il faut alors consulter le catalogue des missions et repérer les clichés gratuits.

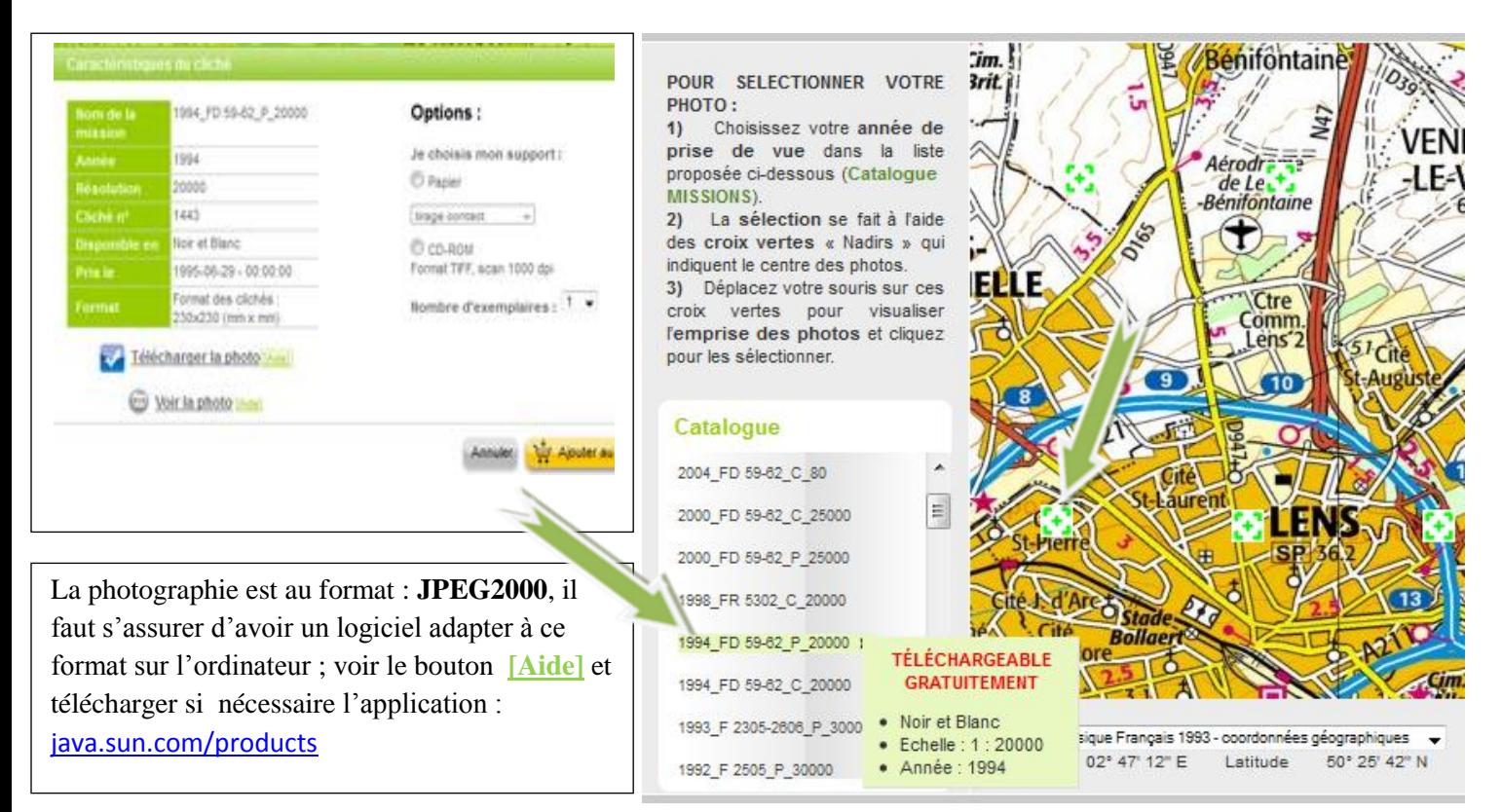

## Résultat de la requête : (option visualiser) (avec utilisation de la loupe)

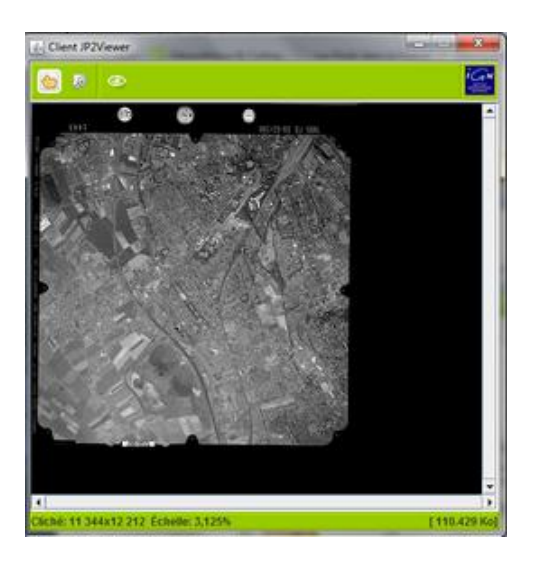

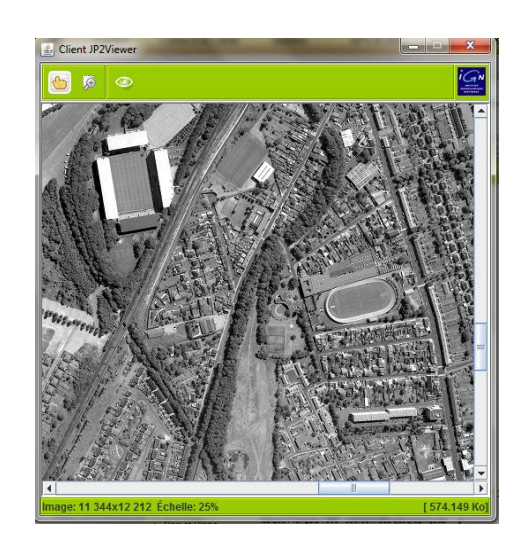

# **Téléchargement et format de la photographie**

Lorsque l'on choisit de télécharger la photographie, elle apparait au format JPEG2000, il est intéressant d'avoir au préalable téléchargé le programme « FASTSTONE IMAGE VIEWER » qui permet de visualiser les images au format JPEG2000 et de les convertir dans un format plus courant par exemple PNG ou JPEG.

Cette photographie pourra ensuite être superposée à une image actuelle sur google earth par exemple.